联想 **7208**路由器硬件安装手册

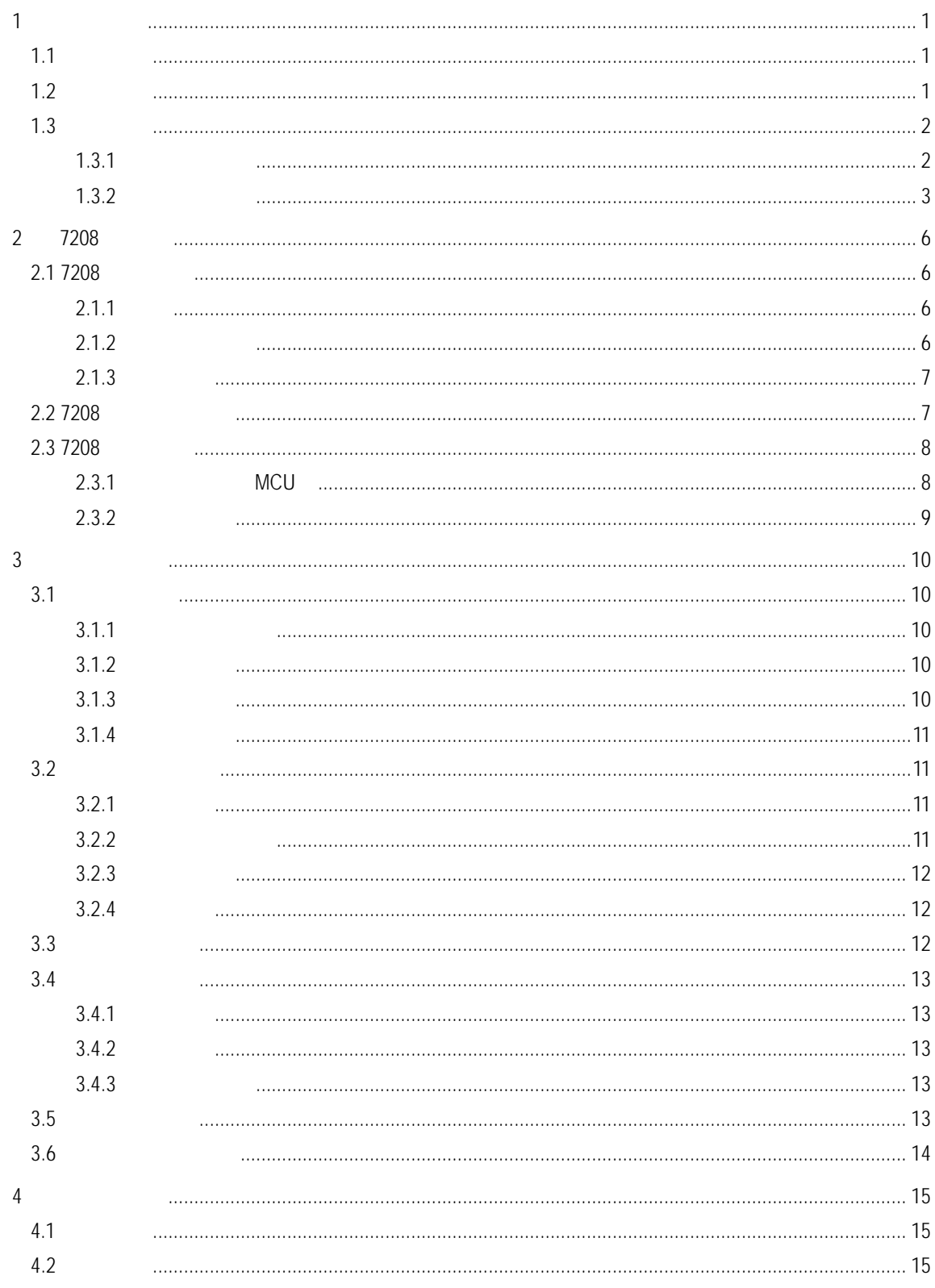

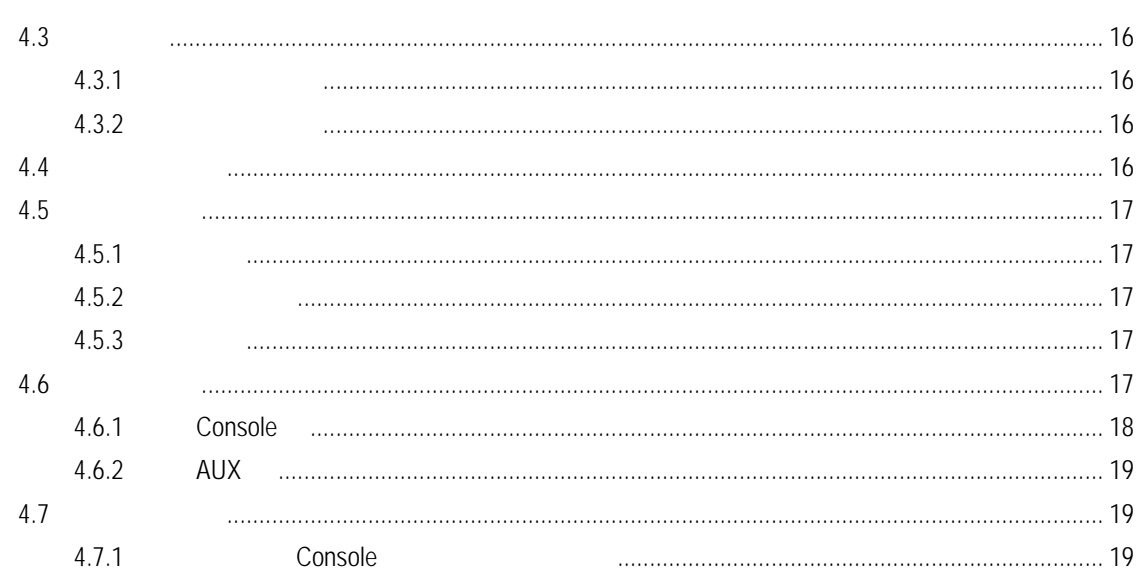

 $10$ 

Internet

产品概述

 $\bullet$  MCU

 $\bullet$ 

 $\bullet$  /

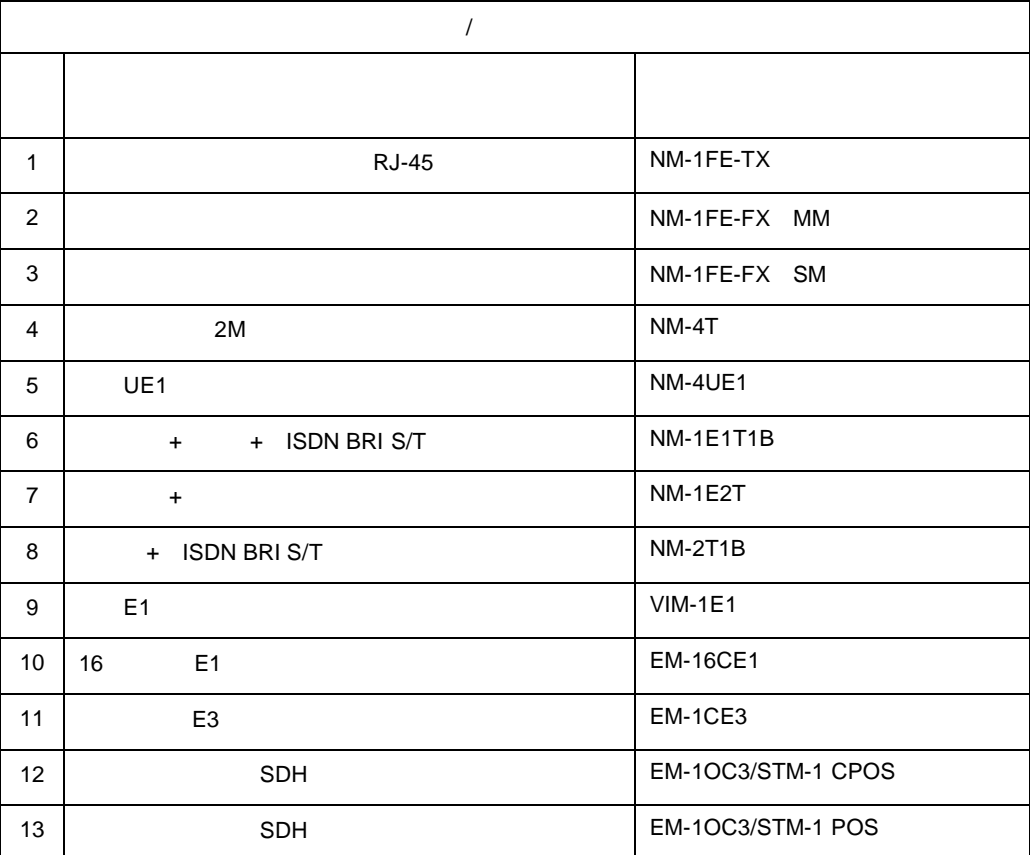

 $1.2$ 

- 1 -

- $\bullet$  $CPU$
- $\bullet$
- $\bullet$  $VPN$
- $\bullet$
- $\bullet$
- 
- $\bullet$
- $\bullet$
- $\bullet$
- $\bullet$
- $\bullet$

### $1.3.1$

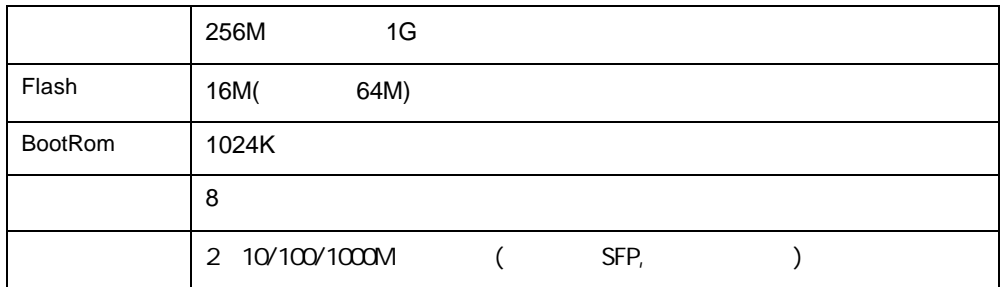

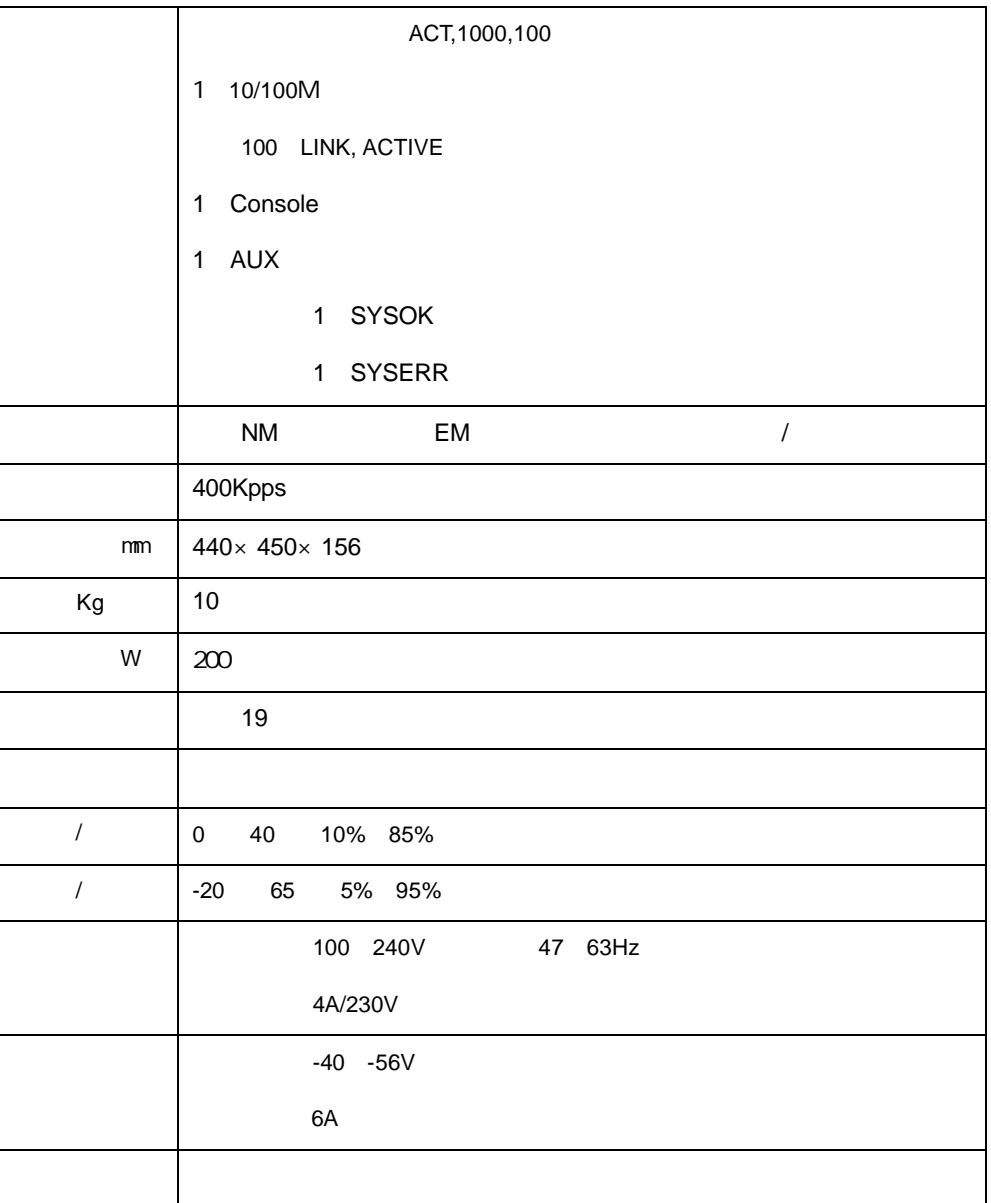

#### $1.3.2$

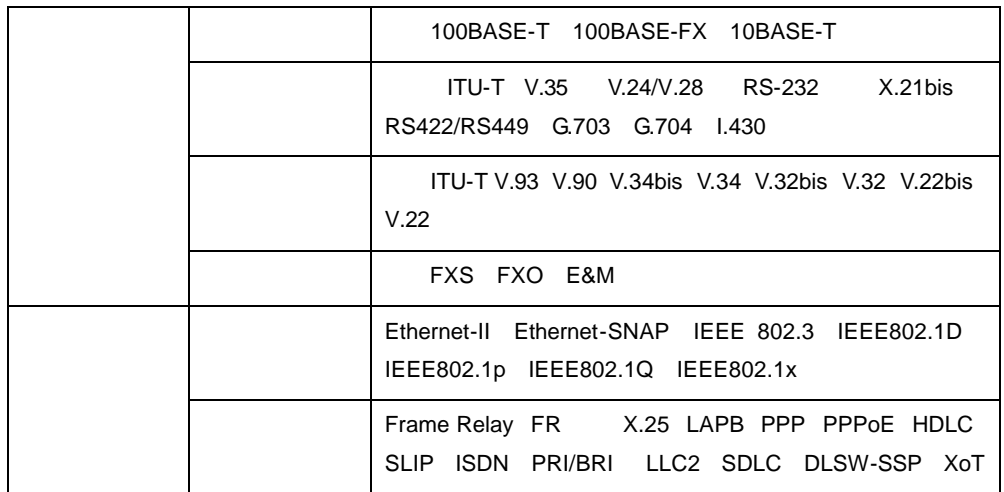

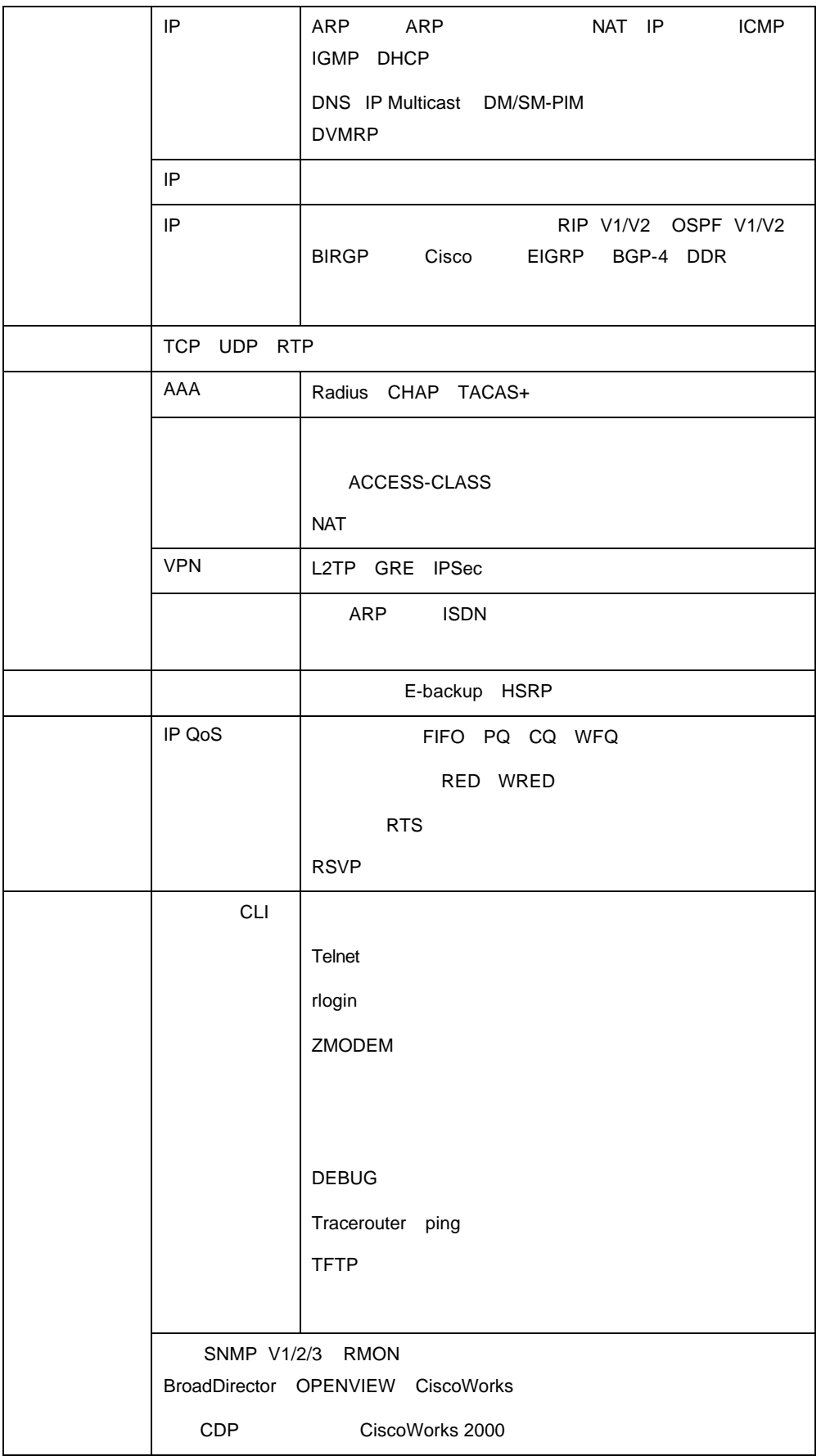

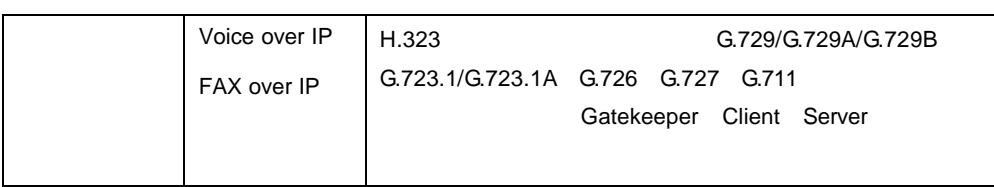

### **2 7208** 的介绍

### 2.1 7208

 $7208$ 

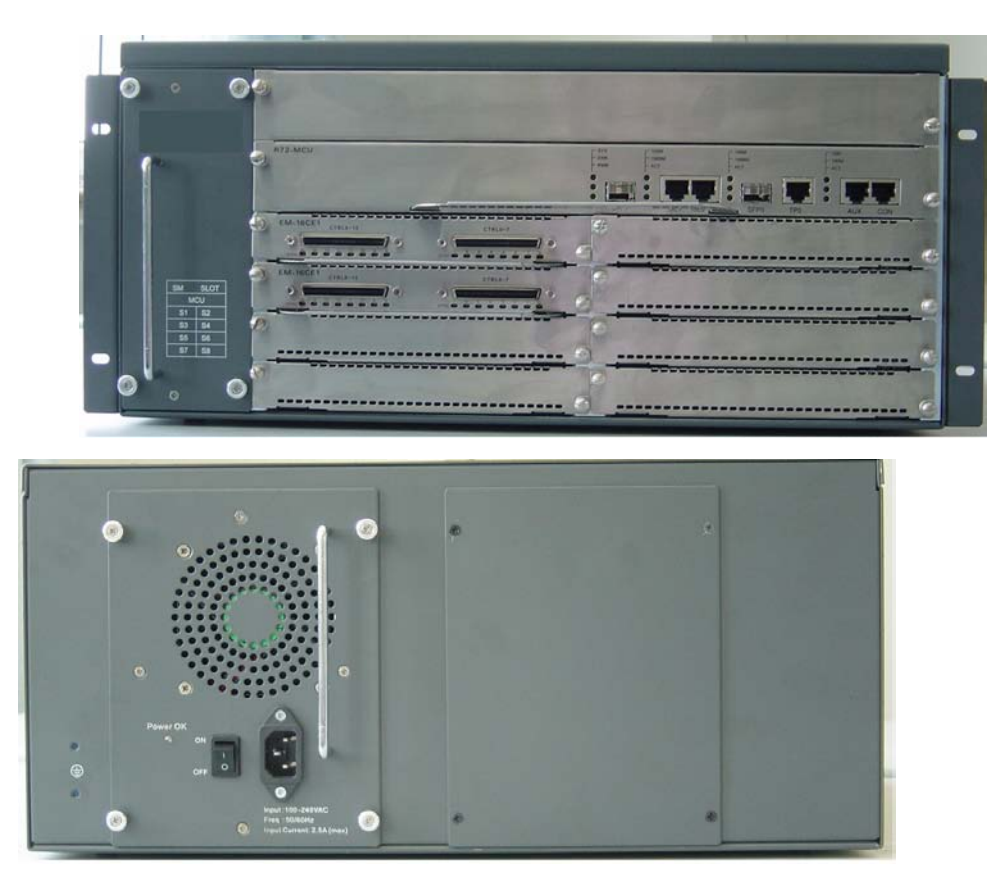

 $2 - 1$  7208

 $2.1.1$ 

![](_page_8_Figure_7.jpeg)

# $100V - 264V$

## 2.2 7208

 $7208$  0~40  $50~80$ 

使用交流供电时,应采用供电频率为 47~63HZ 交流电源。输入电源的允许波动范围为

 $-48V$  -48V

 $+0^\circ$  ~ $+50^\circ$  C

输入电流:5A

 $7208$ 

 $7208$ 

![](_page_9_Picture_186.jpeg)

 $1<sub>1</sub>$ 

2. 交流配电

![](_page_9_Picture_187.jpeg)

![](_page_9_Picture_188.jpeg)

![](_page_9_Figure_14.jpeg)

 $\bullet$ 

2.

 $1.$ 

 $7208$ 

### 2.3 7208

7208

### 2.3.1 MCU

#### 错误!未找到引用源。为系统主控板(MCU)的基本外观结构示意图,MCU 7208

 $\sim$  2

![](_page_10_Figure_8.jpeg)

 $1.$ 

![](_page_10_Figure_10.jpeg)

 $2-3$  MCU

![](_page_10_Picture_204.jpeg)

2. 指示灯说明

![](_page_11_Picture_238.jpeg)

#### $2.3.2$

![](_page_11_Picture_239.jpeg)

![](_page_12_Figure_1.jpeg)

![](_page_12_Figure_2.jpeg)

- l 在安装前,要知道所在室内的紧急电源开关的位置,当发生意外时,要先切断电源
- $\bullet$
- $\bullet$
- $\bullet$
- $\bullet$

![](_page_13_Picture_166.jpeg)

 $3.2.3$ 

![](_page_14_Picture_193.jpeg)

![](_page_14_Picture_194.jpeg)

 $3-3$ 

![](_page_14_Picture_195.jpeg)

![](_page_14_Picture_196.jpeg)

 $3.2.4$ 

 $(1)$ 

 $(2)$ 

交流输入电压:220V±20% 50Hz±10% 率:300W

AC -72V~-36V 率:300W

 $3.3$ 

 $7208$ 

 $3.4.1$ 

 $3.4.2$ 

 $3.4.3$ 

![](_page_15_Figure_5.jpeg)

![](_page_15_Figure_6.jpeg)

 $-$  1 in the latter state  $\sim$  1 in the latter state  $\sim$  1

![](_page_15_Figure_7.jpeg)

 $3-1$  7208

 $3.5$ 

 $3 - 4$ 

![](_page_15_Picture_115.jpeg)

![](_page_15_Picture_12.jpeg)

**4** 产品的安装  $\sum_{\text{Notes}}$ 在进行 7208 安装前,请确认已经阅读 1 及本章的内容。  $7208$ 

 $4.1$ 

![](_page_17_Figure_3.jpeg)

### $4.2$

 $7208$ 

- 在安装前所需确认的内容:  $\bullet$
- $\bullet$
- $\bullet$
- $\bullet$

- $\bullet$  $\bullet$
- 

 $4.3.1$ 

 $7208$ 

 $4.3.2$ 

![](_page_18_Figure_7.jpeg)

 $4.4$ 

![](_page_18_Figure_9.jpeg)

![](_page_19_Figure_1.jpeg)

#### $4.5.1$

- $\bullet$
- $\bullet$
- 
- $\bullet$
- $\bullet$

### $4.5.2$

- $\bullet$ 
	- $\bullet$

### $4.5.3$

- $\bullet$
- $\bullet$

### $4.6$

 $7208$ 

#### 4.6.1 Console

![](_page_20_Picture_217.jpeg)

 $-9600$ bps

1. 7208 Console

![](_page_20_Figure_5.jpeg)

 $\textsf{Console} \textsf{RJ-45} \textsf{RJ45} \textsf{RJ45}$ 编号依次为 1 8

![](_page_20_Picture_7.jpeg)

 $4-1$  RJ-45

#### Console

![](_page_20_Picture_218.jpeg)

#### 2. 7208 Console

![](_page_21_Picture_224.jpeg)

4.6.2 AUX

![](_page_21_Picture_225.jpeg)

 $4.7$ 

### 4.7.1 Console

 $\approx$  7208  $\,$ 

(1) PC **PC** Windows 3.X Terminal Windows 9X  $\rightarrow$  ,  $\rightarrow$  ,  $\rightarrow$ 

 $4 - 2$ 

![](_page_21_Picture_10.jpeg)

 $(2)$  4-3

![](_page_22_Picture_76.jpeg)

![](_page_22_Figure_4.jpeg)

#### (3)  $115200 \text{bit/s}$  8  $1$ <br>VT100  $4-4$ VT100

![](_page_22_Picture_77.jpeg)

 $4 - 4$